# **Persist Documentation**

*Release 0.9b1*

**Michael McNeil Forbes**

**May 11, 2021**

# **Contents**

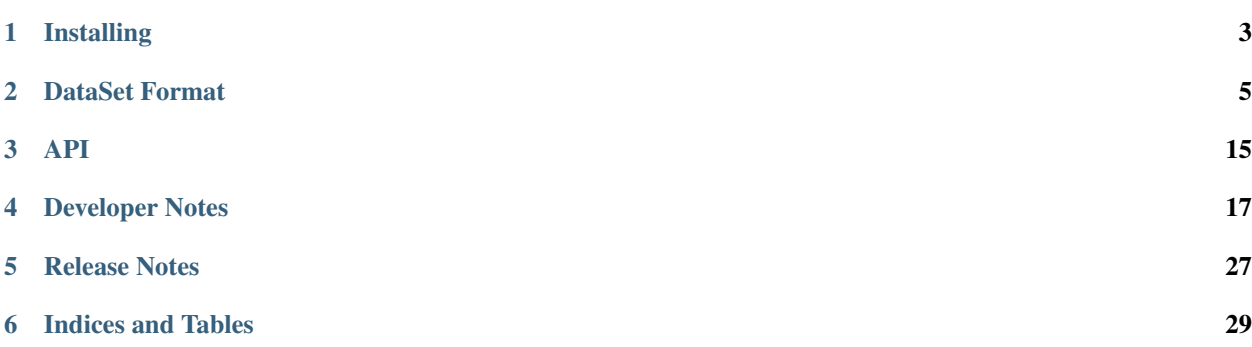

Persistent archival of python objects in an importable format.

This package provides a method for archiving python objects to disk for long-term persistent storage. The archives are importable python packages with large data stored in the [npy](https://docs.scipy.org/doc/numpy/neps/npy-format.html) numpy data format, or [HDF5](http://www.hdfgroup.org/HDF5/) files using the [h5py](http://www.h5py.org) package (if it is installed). The original goal was to overcomes several disadvatages of pickles:

- 1. Archives are relatively stable to code changes. Unlike pickles, changing the underlying code for a class will not change the ability to read an archive if the API does not change.
- 2. In the presence of API changes, the archives can be edited by hand to fix them since they are simply python code. (Note: for reliability, the generated code is highly structured and not so "pretty", but can still be edited or debugged in the case of errors due to API changes.)
- 3. Efficient storage of large arrays.
- 4. Safe for concurrent access by multiple processes.

Documentation: <http://persist.readthedocs.org>

Source: <https://alum.mit.edu/www/mforbes/hg/forbes-group/persist>

Issues: <https://alum.mit.edu/www/mforbes/hg/forbes-group/issues>

# Installing

#### <span id="page-6-0"></span>This package can be installed from [PyPI:](https://pypi.org/project/persist/)

python3 -m pip install persist

or from source:

python3 -m pip install hg+https://alum.mit.edu/www/mforbes/hg/forbes-group/persist

### DataSet Format

#### <span id="page-8-0"></span>Table of Contents

- 1 Archives and DataSets
- 2 Archive Format
- 2.1 Basic Usage
- 2.2 Large Arrays
- 2.3 Importable Archives
- 3 Archive Details
- 3.1 Single-item Archives
- 3.2 Containers, Duplicates, and Circular References
- 4 Archive Examples
- 4.1 Non-scoped (flat) Format
- 4.1.1 Scoped Format
- 5 DataSet Format
- 6 DataSet Examples

### **2.1 Archives and DataSets**

There are two main classes provided by the persist module: persist.Archive and persist.DataSet.

Archives deal with the linkage between objects so that if multiple objects are referred to, they are only stored once in the archive. Archives provide two main methods for to serialize the data:

- 1. Via the str() operator which will return a string that can be executed to restore the archive.
- 2. Via the Archive.save() method which will export the archive to an importable python package or module.

DataSets use archives to provide storage for multiple sets of data along with associated metadata. Each set of data is designed to be accessed concurrently using locks.

### **2.2 Archive Format**

The persist.Archive object maintains a collection of python objects that are inserted with persist. Archive.insert(). This can be serialized to a string and then reconstituted through evaluation:

#### **2.2.1 Basic Usage**

```
[1]: from persist.archive import Archive
     a = 1x = range(2)y = range(3) # Implicitly reference in archive
     b = [x, y, y] # Nested references to x and y
     # scoped=False is prettier, but slower and not as safe
     archive = Archive(scoped=False)
     archive.insert(a=a, x=x, b=b)
     # Get the string representation
     s = str(archive)
     print(s)
     from builtins import range as _range
     -g3 = \text{range}(0, 3)x = \text{range}(0, 2)b = [x, -g3, -g3]a = 1del _range
     del _g3
     try: del __builtins__, _arrays
     except NameError: pass
[2]: d = \{\}exec(s, d)
     print(d)
     assert d['a'] == aassert d['x'] == xassert d['b'] == bassert d['b'][1] is d['b'][2] # Note: these are the same object
     \{x': \text{range}(0, 2), \text{'b'}: \text{range}(0, 2), \text{range}(0, 3), \text{range}(0, 3)\}, \text{'a': 1}\}
```
#### **2.2.2 Large Arrays**

If you have large arrays of data, then it is better to store those externally. To do this, set the array\_threshold to specify the maximum number of elements to store in an inline array. Any large array will be stored in Archive. data and not be included in the string representation. To properly reconstitute the archive, this data must be provided in the environment as a dictionary with key Archive.data name which defaults to arrays:

```
[3]: import os.path, tempfile, shutil, numpy as np
    from persist.archive import Archive
    a = 1x = np.arange(10)y = np.arange(20) # Implicitly reference in archive
    b = [x, y]archive = Archive(scoped=False, array_threshold=5)
    archive.insert(a=a, x=x, b=b)
    # Get the string representation
    s = str(archive)
    print(s)
    print(archive.data)
    x = \text{array}[ 'array 0']b = [x, \text{array}['array_1a = 1try: del __builtins__, _arrays
    except NameError: pass
    {'array_0': array([0, 1, 2, 3, 4, 5, 6, 7, 8, 9]), 'array_1': array([0, 1, 2, 3,˓→4, 5, 6, 7, 8, 9, 10, 11, 12, 13, 14, 15, 16,
           17, 18, 19])}
```
To evaluate the string representation, we need to provide the \_arrays dictionary:

```
[4]: d = dict(\_array=arcitive.data)exec(s, d)
    print(d)
    {'x': array([0, 1, 2, 3, 4, 5, 6, 7, 8, 9]), 'b': [array([0, 1, 2, 3, 4, 5, 6, 7, 8,
    ˓→9]), array([ 0, 1, 2, 3, 4, 5, 6, 7, 8, 9, 10, 11, 12, 13, 14, 15, 16,
           17, 18, 19])], 'a': 1}
```
To store the data, use Archive.save data():

```
[5]: import os.path, tempfile
    tmpdir = tempfile.mkdtemp() # Make temporary directory for data
    datafile = os.path.join(tmpdir, 'arrays')
    archive.save_data(datafile=datafile)
    print(tmpdir)
    !ls $tmpdir/arrays
    !rm -rf $tmpdir
    /var/folders/m7/dnr91tjs4gn58_t3k8zp_g000000gp/T/tmp5jutcwlt
```
array\_0.npy array\_1.npy

#### **2.2.3 Importable Archives**

*(New in version 1.0)*

Archives can be saved as importable packages using the save() method. This will write the representable portion of the archive as an importable module with additional code to load any external arrays. Archives can be saved as a full package – a directory with a <name>/\_init\_.py file etc. or as a single <name>.py module. These can be imported without the persist package:

```
[6]: import os.path, sys, tempfile, shutil, numpy as np
    from persist.archive import Archive
    tmpdir = tempfile.mkdtemp()
    a = 1x = np.arange(10)y = np.arange(20) # Implicitly reference in archive
    b = [x, y]archive = Archive(array_threshold=5)
    archive.insert(a=a, x=x, b=b)
    archive.save(dirname=tmpdir, name='mod1', package=True)
    archive.save(dirname=tmpdir, name='mod2', package=False)
    !tree $tmpdir
    sys.path.append(tmpdir)
    import mod1, mod2
    sys.path.pop()
    for mod in [mod1, mod2]:
        assert mod.a == a and np.allclose(mod.x, x)
    !rm -rf $tmpdir
    /var/folders/m7/dnr91tjs4gn58_t3k8zp_g000000gp/T/tmp9ahg71yq
    |-- mod1
    | - - \_init__.py
    | `-- _arrays
    | - - \arctan 0 \cdot \text{npy}|| `-- array_1.npy
    |-- mod2.py
     `-- mod2_arrays
        |-- array_0.npy
        `-- array_1.npy
    3 directories, 6 files
```
# **2.3 Archive Details**

#### **2.3.1 Single-item Archives**

*(New in version 1.0)*

If an archive contains a single item, then the representation can be simplified so that importing the module will result in the actual object. This is mainly for use in DataSets where it allows us to have large objects in a module that only get loaded if explicitly imported. In this case, one can also omit the name when calling Archive.save() as it defaults to the name of the single item.

```
[7]: import os.path, sys, tempfile, shutil, numpy as np
    from persist.archive import Archive
    tmpdir = tempfile.mkdtemp()
    x = np.arange(10)y = np.arange(20) # Implicitly reference in archive
```

```
b = [x, y]archive = Archive(single_item_mode=True, array_threshold=5)
archive.insert(b1=b)
archive.save(dirname=tmpdir, package=True)
archive = Archive(scoped=False, single_item_mode=True, array_threshold=5)
archive.insert(b2=b)
archive.save(dirname=tmpdir, package=False)
!tree $tmpdir
sys.path.append(tmpdir)
import b1, b2
sys.path.pop()
for b_ in [b1, b2]:
    assert np.allclose(b_[0], x) and np.allclose(b_[1], y)
!rm -rf $tmpdir
/var/folders/m7/dnr91tjs4gn58_t3k8zp_g000000gp/T/tmpval74y_i
|-- b1
   | -- \_init.py
    | `-- _arrays
        | |-- array_0.npy
        \degree -- array_1.npy
|-- b2.py`-- b2_arrays
   |-- array_0.npy
    `-- array_1.npy
3 directories, 6 files
```
Note what is happening here... although we explicitly import b1, the result of this is that b1 =  $[x, y]$  is the list rather than a module. This behaviour is somewhat of an abuse of the import system, so you should not expose it too much. The use in DataSet is that these modules are included as submodules of the DataSet package, acting as attributes of the top-level package, but only being loaded when explicitly imported to limit memory usage etc.

#### **2.3.2 Containers, Duplicates, and Circular References**

The main complexity with archives is with objects like lists and dictionaries that refer to other objects: all object referenced in such "containers" need to be stored only one time in the archive. A current limitation is that circular dependencies cannot be resolved. The pickling mechanism provides a way to restore circular dependencies, but I do not see an easy way to resolve this in a human-readable format, so the current requirement is that the references in an object form a directed acyclic graph (DAG).

# **2.4 Archive Examples**

Here we demonstrate a simple archive containing all of the data. We start with the simplest format which is obtained with scoped=False:

#### **2.4.1 Non-scoped (flat) Format**

We start with the scoped=False format. This produces a flat archive that is easier to read:

```
[8]: import os.path, tempfile, shutil
    from persist.archive import Archive
    a = 1x = range(2)y = range(3) # Implicitly reference in archive
    b = [x, y, y] # Nested references to x and y
    archive = Archive(scoped=False)
    archive.insert(a=a, x=x, b=b)
    # Get the string representation
    %time s = str(archive)
    print(s)
    CPU times: user 778 µs, sys: 210 µs, total: 988 µs
    Wall time: 927 µs
    from builtins import range as _range
    -g3 = \text{range}(0, 3)x = \text{range}(0, 2)b = [x, -g3, -g3]a = 1del _range
    del _g3
    try: del __builtins__, _arrays
    except NameError: pass
```
Note that intermediate objects not explicitly inserted are stored with variables like  $q\#$  and that these are deleted, so that evaluating the string in a dictionary gives a clean result:

```
[9]: # Now execute the representation to get the data
    d = \{\}exec(s, d)
    print(d)
    d['b'][1] is d['b'][2]
    {'x': range(0, 2), 'b': [range(0, 2), range(0, 3), range(0, 3)], 'a': 1}
[9]: True
```
The potential problem with the flat format is that to obtain this simple representation, a graph reduction is performed that replaces intermediate nodes, ensuring that local variables do not have name clashes as well as simplifing the representation. Replacing variables in representations can have performance implications if the objects are large. The fastest approach is a string replacement, but this can make mistakes if the substring appears in data. The option robust\_replace invokes the python AST parser, but this is slower.

#### **Scoped Format**

To alleviate these issues, the scoped=True format is provided. This is visually much more complicated as each object is constructed in a function. The advantage is that this provides a local scope in which objects are defined. As a result, any local variables defined in the representation of the object can be used as they are without worrying that they will conflict with other names in the file. No reduction is performed and no replacements are made, makeing the method faster and more robust, but less attractive if the files need to be inspected by humans:

```
[10]: archive = Archive(scoped=True)
     archive.insert(a=a, x=x, b=b)
     # Get the string representation
     %time s = str(archive)
     print(s)
     CPU times: user 412 µs, sys: 22 µs, total: 434 µs
     Wall time: 452 µs
     def q3():
         from builtins import range
         return range(0, 3)
     -g3 = -g3()def x():
         from builtins import range
         return range(0, 2)
     x = x()def b(10=x,-11=q3,-12=q3):
         return [-1, 0, -1, -1, -1, -1]b = b()a = 1del _g3
     try: del __builtins__, _arrays
     except NameError: pass
```
# **2.5 DataSet Format**

This is the new format of DataSets starting with revision 1.0.

A DataSet is a directory with the following files:

- this dir is a DataSet: This is an empty file signifying that the directory is a DataSet.
- \_init\_\_.py: Each DataSet is an importable python module so that the data can be used on a machine without the persist package. This file contains the following variable:
- \_info\_dict: This is a dictionary/namespace with string keys (which must be valid python identifiers) and associated data (which should in general be small). These are intended to be interpreted as meta-data.

For the remainder of this discussion, we shall assume that \_info\_dict contains the key 'x'.

- x.py: This is the python file responsible for loading the data associated with the key 'x' in \_info\_dict. If the size of the array is less than the array\_threshold specified in the DataSet object, then the data for the arrays are stored in this file, otherwise this file is responsible for loading the data from an associated file.
- x data.  $\star$ : If the size of the array stored in x is larger than the array threshold, then the data associated with  $x$  is stored in this file/directory which may be an HDF5 file, or a numpy array file.

These DataSet modules can be directly imported. Importing the top-level DataSet will result in a module with the \_info\_dict attribute containing all the meta data. The data items become available when you explicitly import them.

#### **2.6 DataSet Examples**

```
[11]: import os.path, pprint, sys, tempfile, shutil, numpy as np
     from persist.archive import DataSet
     tmpdir = tempfile.mkdtemp() # Make temporary directory for dataset
     print("Storing dataset in {}".format(tmpdir))
     a = np.arange(10)x = np.arange(15)ds = DataSet('dataset', 'w', path=tmpdir, array_threshold=12, data_format='npy')
     ds.a = ads.x = [a, x]ds['a'] = "A small array"ds['x'] = "A list with a small and large array"
     !tree $tmpdir
     del ds
     ds = DataSet('dataset', 'r', path=tmpdir)
     print(ds['a'])
     print(ds['x'])
     print(ds.a) # The arrays a and x are not actually loaded until here
     print(ds.x)
     Storing dataset in /var/folders/m7/dnr91tjs4gn58_t3k8zp_g000000gp/T/tmplw345fr6
     /var/folders/m7/dnr91tjs4gn58_t3k8zp_g000000gp/T/tmplw345fr6
      `-- dataset
         |-- __init__.py
         |-- _this_dir_is_a_DataSet
         |--a.py|-- x.py`-- x_data
             `-- array_0.npy
     2 directories, 5 files
     A small array
     A list with a small and large array
     [0 1 2 3 4 5 6 7 8 9]
     [\text{array}([0, 1, 2, 3, 4, 5, 6, 7, 8, 9]), \text{array}([0, 1, 2, 3, 4, 5, 6, 7, 8, 9,\rightarrow 10, 11, 12, 13, 14])]
```
As an alternative, you can directly import the dataset without the need for the persist library. This also has the feature of delayed loading:

```
[12]: sys.path.append(tmpdir)
     import dataset # Only imports _info_dict at this point
     print
     print('import dataset: The dataset module initially contains')
     print(dir(dataset))
     import dataset.a, dataset.x # Now we get a and x
     print
     print('import dataset.a, dataset.x: The dataset module now contains')
     print(dir(dataset))
```
sys.path.pop()

shutil.rmtree(tmpdir) # Remove files

import dataset: The dataset module initially contains ['\_\_cached\_', '\_\_doc\_\_', '\_\_file\_\_', '\_\_loader\_\_', '\_\_name\_\_', '\_\_package\_\_', '\_\_ ˓<sup>→</sup>path\_\_', '\_\_spec\_\_', '\_info\_dict'] import dataset.a, dataset.x: The dataset module now contains ['\_\_cached\_\_', '\_\_doc\_\_', '\_\_file\_\_', '\_\_loader\_\_', '\_\_name\_\_', '\_\_package\_\_', '\_\_ ˓<sup>→</sup>path\_\_', '\_\_spec\_\_', '\_info\_dict', 'a', 'x']

API

- <span id="page-18-0"></span>**3.1 persist.archive**
- **3.2 persist.interfaces**
- **3.3 persist.objects**

## Developer Notes

<span id="page-20-0"></span>Here we check to see if we can use some of the code in the standard library  $pickle.py$  to simplify our life and solve [issue #5.](https://bitbucket.org/mforbes/persist/issue/5/use-pickle-protocol-if-provided)

```
[2]: from io import StringIO
    import pickle
    file = StringIO()
    p = pickle.Pickler(file)
```
### **4.1 Old-style classes**

```
[4]: # No special methods: __dict__ is copied
     class A:
          def __init__(self, *v, **kw):
               print('_init_{k}(*{}{}), *{}{}({})'.format(v, kw))a = A()a \cdot y = 2a1 = pickle.loads(pickle.dumps(a))
     print(a1.__dict__)
     \_init\_(*(), **{}{}{}{}{}{}{}{}{}{}{}{}{}{}{}\circ\{'y': 2}
```

```
[5]: \# __setstate__ passed __dict_
    # __dict__ not updated explicitly
    class A:
        def __init__(self, *v, **kw):
            print('__init_(*{}, **{})'.format(v, kw))
        def __setstate__(self, state):
            print('__setstate_({})'.format(state))
```

```
a = A()a \cdot y = 2a1 = pickle.loads(pickle.dumps(a))
print(a1.__dict__)
\text{unit}(\star() , \star \star \{\})__setstate__({'y': 2})
{}
```

```
[6]: # _getstate_ called instead of _dict_
    class A:
        def __init__(self, *v, **kw):
            print('_init_{k}(*{}{}_{k}, *{}_{k}))'.format(v, kw))def __getstate__(self):
            print('__getstate__()')
             return dict(x=1)
    a = A()a \cdot y = 2a1 = pickle.loads(pickle.dumps(a))
    print(a1.__dict__)
```

```
\_init\_(*(), **{}{}{}{}{}{}{}{}{}{}{}{}{}{}{}\circ\__getstate__()
{'x': 1}
```

```
[7]: # __getstate__ called and passed to __setstate__
    class A:
        def __init__(self, *v, **kw):
            print('_init_(*{}, **{})'.format(v, kw))
        def __qetstate __(self):
            print('__getstate__()')
            return dict(x=1)
        def __setstate__(self, state):
            print('__setstate__({})'.format(state))
    a = A()
```

```
a \cdot y = 2a1 = pickle.loads(pickle.dumps(a))
print(a1.__dict__)
\_init\_(*(), **{}{}{}{}{}{}{}{}{}{}{}{}{}{}{}\circ\__getstate__()
```

```
__setstate__({'x': 1})
{}
```

```
[8]: # __getstate__ called and passed to __setstate__
    # Both __init__ called (without kw) and __setstate__ called
    # __dict__ ignored
    class A:
        def __init__(self, *v, **kw):
            print('_init_{k}(*{}), *{})'.format(v, kw))def __getinitargs__(self):
            print('_getinitargs_()')
            return ('a', 3)
        def __getstate__(self):
```

```
print('__getstate__()')
        return dict(x=1)
    def __setstate__(self, state):
        print('__setstate_({})'.format(state))
a = A()a \cdot y = 2a1 = pickle.loads(pickle.dumps(a))
print(a1.__dict__)
\text{unit}(\star() , \star \star \{\})__getstate__()
__setstate__({'x': 1})
```

```
{}
```
### **4.2 New-style classes**

```
[9]: # No special methods: __dict__ is copied
     class A(object):
         def __init__(self, *v, **kw):
              print('_init(*(\}, *\\{\}, **{})'.format(v, kw))
     a = A()a \cdot y = 2a1 = pickle.loads(pickle.dumps(a))
     print(a1.__dict__)\text{unit}(\star() , \star \star \{\}){'y': 2}
```

```
[10]: # No special methods: __dict__ is copied
      # __new__ is called for protocol >= 2
      # __init__ is not called
      class A(object):
          def __new__(cls, *v, **kw):
               print('_new_(*{}, **{})'.format(v, kw))
               return object.__new__(cls)
           def __init__(self, *v, **kw):
               print('_init_(*{}, **{})'.format(v, kw))
      a = A()a \cdot y = 2a1 = pickle.loads(pickle.dumps(a, protocol=2))
      print(a1.__dict__)
      \text{new}(*(), **)\_init\_(*(), **{}{}{}{}{}{}{}{}{}{}{}{}{}{}{}\circlearrowright)\text{new}(\star(), \star \star \{\}){'y': 2}
```

```
[11]: # __getinitargs ___ ignored in new-style classes
      # __dict__ is still copied
     class A(object):
         def __new__(cls, *v, **kw):
```

```
print('_{new_{k}, k}), **{})'.format(v, kw))
        return object.__new__(cls)
    def __init__(self, *v, **kw):
        print('__init_(*{}, **{})'.format(v, kw))
    def __getinitargs__(self):
        print('__getinitargs__()')
        return ('a', 3)
a = A()a \cdot y = 2a1 = pickle.loads(pickle.dumps(a, protocol=2))
print(a1.__dict__)
\text{new}(\star(), \star \star \{\})\_init\_(*(), **{}{}}
new (*() , **{}'){'y': 2}
```

```
[12]: \# __getnewargs__ called for protocol >= 2
      # __dict__ still copied
      class A(object):
          def __new__(cls, *v, **kw):
               print('_new_(*{}, **{})'.format(v, kw))
               return object.__new__(cls)
          def __init__(self, *v, **kw):
              print('_init(*(\}, **{\})'.format(v, kw))def __getnewargs__(self):
              print('__getnewargs_()')
               return ('a', 3)
      a = A()a \cdot y = 2a1 = pickle.loads(pickle.dumps(a, protocol=2))
      print(a1.__dict__)
      \text{new}(\star(), \star \star \{\})\_init\_(*(), **{}{}}
      __getnewargs__()
       \text{new}(\star(\text{'a'}, 3), \star \star \{\})
```

```
{'y': 2}
[13]: # __getnewargs__ called for protocol >= 2
```

```
# __dict__ still copied but from __getstate__ now
class A(object):
   def __new__(cls, *v, **kw):
       print('_new_(*{}, **{})'.format(v, kw))
       return object.__new__(cls)
   def __init__(self, *v, **kw):
       print('__init_(*{}, **{})'.format(v, kw))
   def __getnewargs__(self):
       print('__getnewargs_()')
       return ('a', 3)
   def __getstate__(self):
       print('_getstate_()')
        return dict(x=1)
a = A()a \cdot y = 2a1 = pickle.loads(pickle.dumps(a, protocol=2))
```

```
print(a1.__dict__)
\text{new}(\star(), \star \star \{\})\text{unit}(\star(), \star \star \{\})__getnewargs__()
__getstate__()
 _new_+(\star('a', 3), \star\star\{\}){'x': 1}
```

```
[14]: # __getnewargs__ called for protocol >= 2
      # __dict__ still copied but from __getstate__ now
      class A(object):
          def __new__(cls, *v, **kw):
               print('_new_(*{}, **{})'.format(v, kw))
               return object.__new__(cls)
          def __init__(self, *v, **kw):
               print('_init_{k}(*{}{}', *{}'')'.format(v, kw))def __getnewargs__(self):
               print('__getnewargs__()')
               return ('a', 3)def __getstate__(self):
               print('_getstate_()')
               return dict(x=1)
          def __setstate__(self, state):
               print('__setstate_({})'.format(state))
      a = A()a \cdot y = 2a1 = pickle.loads(pickle.dumps(a, protocol=2))
      print(a1.__dict__)
      \text{new}(\star(), \star \star \{\})\text{unit}(\star(), \star \star \{\})__getnewargs__()
      __getstate__()
      \text{new}(\star(\text{'a'}, 3), \star\star\{\})__setstate__({'x': 1})
      {}
```
#### **4.2.1 Summary**

• With new-style classes, *\_\_init \_\_* is never called. One must define everything by updating *\_\_dict \_\_* or calling \_\_setstate\_\_.

```
[16]: import sys
     sys.path.insert(0, '../..')
     import persist.archive
     import persist.interfaces
     a = persist.archive.Archive(scoped=False)
     a.insert(f=persist.archive._from_pickle_state)
     print(str(a))
     ---------------------------------------------------------------------------
     AttributeError Traceback (most recent call last)
     <ipython-input-16-fc296a285c9d> in <module>
```

```
5
           6 a = persist.archive.Archive(scoped=False)
     ----> 7 a.insert(f=persist.archive._from_pickle_state)
           8 print(str(a))
     AttributeError: module 'persist.archive' has no attribute '_from_pickle_state'
[21]: import numpy as np
     import uncertainties
     np.random.seed(3)
     cov = np.random.random((3, 3))x = [1, 2, 3]u = uncertainties.correlated_values(
        nom_values=x, covariance_mat=cov, tags=['a', 'b', 'c'])
     u = uncertainties.ufloat (0.1, 0.2)[22]: import persist.archive
     a = persist.archive.Archive()
     a.insert(u=u)
     print(str(a))
     Traceback (most recent call last):
       File "/data/apps/conda/envs/work/lib/python3.8/site-packages/IPython/core/
      ˓→interactiveshell.py", line 3441, in run_code
         exec(code_obj, self.user_global_ns, self.user_ns)
       File "<ipython-input-22-df2ce861ec8f>", line 4, in <module>
         print(str(a))
       File "/data/apps/conda/envs/work/lib/python3.8/site-packages/persist/archive.py",
      ˓→line 1265, in __str__
         res = self.scoped__str__()
       File "/data/apps/conda/envs/work/lib/python3.8/site-packages/persist/archive.py",
      ˓→line 1302, in scoped__str__
         graph = _Graph(objects=self.arch,
       File "/data/apps/conda/envs/work/lib/python3.8/site-packages/persist/archive.py",
      ˓→line 2311, in __init__
         node = self._new\_node(obj, env, name)File "/data/apps/conda/envs/work/lib/python3.8/site-packages/persist/archive.py",
      ˓→line 2333, in _new_node
         rep, args, imports = self.get_persistent_rep(obj, env)
       File "/data/apps/conda/envs/work/lib/python3.8/site-packages/persist/archive.py",
      ˓→line 789, in get_persistent_rep
         return get_persistent_rep_repr(obj, env, rep=rep)
       File "/data/apps/conda/envs/work/lib/python3.8/site-packages/persist/archive.py",
      ˓→line 1644, in get_persistent_rep_repr
         ast = AST(rep)File "/data/apps/conda/envs/work/lib/python3.8/site-packages/persist/archive.py",
      ˓→line 2681, in __init__
```

```
self.__dict__['ast'] = ast.parse(expr)
 File "/data/apps/conda/envs/work/lib/python3.8/ast.py", line 47, in parse
    return compile(source, filename, mode, flags,
  File "<unknown>", line 1
   0.1+/-0.2\hat{ }SyntaxError: invalid syntax
```
#### Table of Contents

- 1 Table of Contents
- 2 Issue 11
- 3 Import Issues
- 3.1 Byte Compiling
- 3.2 Reloading

#### **4.3 Issue 11**

```
[1]: from persist.archive import Archive
    x = [1, 2, 3]y = [x, x]a = Archive(scoped=False)
    a.insert(y=y)
    s = str(a)d = \{\}exec(s, d)
    y_{-} = d['y']assert y[0] is y[1]
    assert y_[0] is y_[1]
```
After a bit of inspection, I found that the problem occurs at the reduction state. The call to Graph.reduce() is a bit too eager. Need to find out why. (Found a few bugs in the constructors for Graph and Graph\_ which should be  $similar. . .$ )

```
[3]: from IPython.display import Image, display
    import os
    import sys
    import trace
    from persist.archive import Archive
    x = [1, 2, 3]y = [x, x]from pycallgraph2 import PyCallGraph
    from pycallgraph2.output import GraphvizOutput
    images = []
    a = Archive(scoped=True)
```

```
a.insert(y=y)
with PyCallGraph(output=GraphvizOutput()):
   s = str(a)images.append(Image(filename='pycallgraph.png', width="20%"))
os.remove('pycallgraph.png')
a = Archive(scoped=False)
a.insert(y=y)
with PyCallGraph(output=GraphvizOutput()):
   s = str(a)images.append(Image(filename='pycallgraph.png', width="20%"))
os.remove('pycallgraph.png')
```

```
display(*images)
```
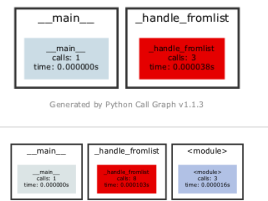

ted by Python Call Graph v1.1.3

 $[4]$ :  $g = a \cdot \text{graph}$ 

```
g.nodes
---------------------------------------------------------------------------
AttributeError Traceback (most recent call last)
<ipython-input-4-4249a64d2e6d> in <module>
---> 1 g = a. graph
     2 g.nodes
AttributeError: 'Archive' object has no attribute '_graph'
```

```
[5]: # create a Trace object, telling it what to ignore, and whether to
     # do tracing or line-counting or both.
     tracer = trace.Trace(
        ignoredirs=[sys.prefix, sys.exec_prefix],
        trace=1,
        count=1)
     # run the new command using the given tracer
     tracer.run('str(a)')
     # make a report, placing output in the current directory
     r = \text{tracer}.\text{results}()#r.write_results(show_missing=True, coverdir=".")
```
The question here is who is responsible for ensuring that objects are not duplicated? \* The method get\_persistent\_rep\_list() uses two names. . . so not here (but still has the same object).

## **4.4 Import Issues**

The objective is to prevent the data from being loaded until  $import ds \cdot x$  is called. This allows multiple processes to work with data independently with a lock file being required only when changing the metadata in  $\pm$ info $\pm$ dict. To implement this we use the following trick suggested by [Alex Martelli:](https://en.wikipedia.org/wiki/Alex_Martelli)

• [Can modules have properties the same way that objects can?](https://stackoverflow.com/a/880550/1088938)

Such a module might look like this:

```
import sys
import numpy as np
sys.modules[__name__] = np.array([0, 1, 2, 3])
```
or like this (if loaded from disk):

```
import os.path
import sys
import numpy as np
datafile = os.path.splitext(file) [0] + "data.npy"sys.modules[__name__] = np.load(datafile)
```
This seems to work very nicely. The imported array appears as part of the top-level module no matter how it is imported, and is only loaded when explicitly requested.

#### **4.4.1 Byte Compiling**

There is very subtle issue with using the import mechanism for DataSets. When updating an attribute of a DataSet, we change the corresponding .py file on disk. However, if this change is made too quickly after importing the attribute, it is possible that the byte-compiled .pyc file might not be finished compiling until *after* the .py file is updated. In this case, the .py file will have an earlier timestamp than the .pyc file and so python will incorrectly assume that the .pyc file is authoritative.

I do not see a good solution yet, so for now we use `sys.dont\_write\_bytecode [<https://docs.python.org/2/](https://docs.python.org/2/library/sys.html?highlight=bytecode#sys.dont_write_bytecode) [library/sys.html?highlight=bytecode#sys.dont\\_write\\_bytecode>](https://docs.python.org/2/library/sys.html?highlight=bytecode#sys.dont_write_bytecode)'\_\_:

• <https://stackoverflow.com/a/154617>

#### **4.4.2 Reloading**

Reloading data can also be an issue when replacing modules. For example, if we have a module mod and array d that is replaced, then what should reload(mod) do if d is updated on disk.

Our solution is the following:

- Delete all attributes like  $mod. d$  upon reload so that the user needs to re-import  $mod. d$  etc. This is done in the \_\_init\_\_.py file.
- This behaviour is inconstant with the normal python import machinery, so we only do it for objects that were specified with single\_item\_mode. The reason we do it here is that the user cannot reload(mod.d) since this is an array. If the user does not want this behaviour, then they can disable single item mode.
- The alternative behaviour might be to reload all data that has already been imported. We might provide a flag for this later if requested.

### Release Notes

<span id="page-30-0"></span>As of version 3.1, we release only to PyPI using `poetry [<https://python-poetry.org/>](https://python-poetry.org/)'\_\_. Here is the typical development/release cycle.

- First make sure you have a development environment with Mercurial, the evolve extension, topics enabled, [Black], [Nox], and [nbconvert].
- Set your virtual environment and run a shell to work in:

bash poetry env use python3.8 poetry shell poetry install -E doc -E test

• Start a development branch, i.e.:

```
hg branch 3.2
```
• Change version to '3.2.dev0' in pyproject.toml and commit this changes:

```
hg com -m "BRN: Start working on branch 3.2"
hg push --new-branch -r .
```
• Complete your changes making sure code is well tested etc. While working on specific features, you should always use topics:

hg topic new-feature

When you push to Heptapod, the commits in these topics will remain in the draft phase, allowing you to rebase, etc. as needed to clean the history. We have setup automatic pushes to [GitHub](https://github.com/forbes-group/persist) and you can see the status of the tests with the badge: [.](https://github.com/forbes-group/persist/actions/workflows/tests.yml)

To run the tests locally, you should be able to just run:

nox

- Once everything is working and tested, push it to Heptapod and create Merge Requests:
- First merge all open topics to the development branch.
- Then change the revision in pyproject.toml to '3.2', dropping the '.dev'. Push this to Heptapod and create a merge request to merge this to the default branch. Review the changes, and complete the Merge. Unlike previously, do not close the branch. Just leave it.
- Start work on next branch:

```
.. code:: bash
```
hg up 3.2 hg branch 3.3

# **5.1 PyPI**

To release on PyPI:

'''bash poetry build poetry

```
hg up 3.2
poetry build
python setup.py sdist bdist_wheel
twine upload dist/persist-3.2*
```
# **5.2 Anaconda Cloud**

To release on Anaconda Cloud (replace the filename as appropriate):

```
conda build meta.yaml
anaconda upload --all /data/apps/conda/conda-bld/osx-64/persist-3.0-py37_0.tar.bz2
```
Indices and Tables

- <span id="page-32-0"></span>• genindex
- modindex
- search